## Brief Guide on how to make a new Mission request

## On the sharepoint site select the box "MISSIONI"

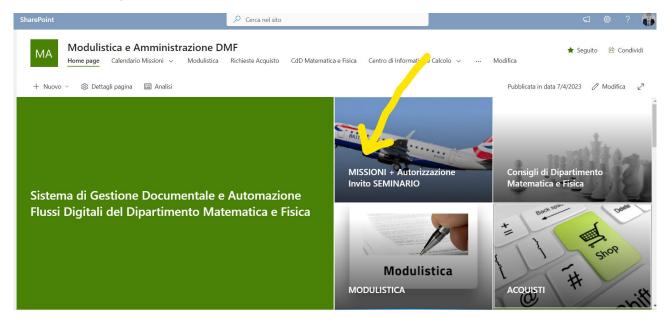

On the page that opens you have two columns. On the left the button for the request form and on the right the folders with the forms to download.

| MA Modulistica e Amministrazione DMF<br>Home page Calendario Missioni ~ Modulistica Richieste Acquisto CdD Matematica e Fisica Centro di Informatica e         | e Calcolo 🗸 \cdots Modifica              | 🚖 Seguito                          |
|----------------------------------------------------------------------------------------------------|------------------------------------------|------------------------------------|
| + Nuovo 🗸 😰 Invia a 🗸 🦪 Alza di livello 🕸 Dettagli pagina 🗚 Strumento di lettura immersiva 🗔 Analisi                                                           | Pubblica                                 | ta in data 20/4/2023 🧷 M           |
| RICHIESTA MISSIONE                                                                                                    | Modulistica                              | Visualizza tutto                   |
| 1) APRI DIRETTAMENTE NEL TUO BROWSER IL PDF dalla cartella Modulistica\Missioni che vedi nella colonna di destra qui accanto [ <u>Modulistica Missioni]</u> -> | ···                                      | i documenti \vee 🛈                 |
| 2) Compilalo nel tuo browser e salvalo in pdf sul tuo desktop.                                                                                                 | 🗅 Nome 🗸                                 | Data/ora modif                     |
| 3) Allegalo alla richiesta elettronica di Missione che puoi fare qui di seguito:                                                                               | 1- Fronte Fax - Cart<br>2- Personale T.A | 1 febbraio 2019<br>1 febbraio 2019 |
| -> <u>Richiesta Nuova Missione</u>                                                                                                    | 3- Personale D.R                         | 6 aprile                           |
| -> Mandami Estratto di tutte le mie Missioni (ancora in beta e disabilitato per ora)                                                                           | 3- Seminari                              | 6 aprile                           |
|                                                                                                    | 4- Missioni                              | 1 febbraio 2019                    |

## Download from the right column in the folder "4-Missioni" the pdf file called "1.Autorizzazione Missione.pdf"

| RICHIESTA MISSIONE                                                                                                    | Modulistic | a > <b>4- Missioni</b> | Visualizza tutto |
|----------------------------------------------------------------------------------------------------|------------|------------------------|------------------|
| 1) APRI DIRETTAMENTE NEL TUO BROWSER IL PDF dalla cartella Modulistica, il cioni che<br>vedi nella colonna di destra qui accanto [ <u>Modulistica Missioni</u> ] -> |            | <u></u> ⊤utti i de     | ocumenti ~ (i)   |
| 2) Compilalo nel tuo browser e salvalo in pdf sul tuo desktop.                                                                                                    |            | Nome $$                | Data/ora modif   |
| 3) Allegalo alla richiesta elettronica di Missione che puoi fare qui di seguito:                                                                                    |            | 1- Autorizzazione      | 3 maggio 2021    |
| -> <u>Richiesta Nuova Missione</u>                                                                                                    | -          | 2- Richiesta Anticip   | 3 maggio 2021    |
|                                                                                                    | <b>a</b>   | 3- Modulo Rimbor       | 3 maggio 2021    |
| -> Mandami Estratto di tutte le mie Missioni (ancora in beta e disabilitato per ora)                                                                                | <b>D</b>   | 4- Rimborso Spese      | 3 maggio 2021    |
|                                                                                                    |            |                        |                  |
|                                                                                                    |            |                        |                  |

## Download the pdf file with the Download button:

| ↓ Scarica ··· | 🔒 1- Autorizzazione Mispdf                                                                                                    |
|---------------|----------------------------------------------------------------------------------------------------|
|               | Università Dipartimento di<br>degli Stadi della Campania<br>Legli ministità della Campania<br>Legli ministità della Campania<br>Missione Autorizzata                                                                                                    |
|               | Al Direttore del Dipartimento<br>I RIQUADRI DI COLORE ROSSO INDICANO L'OBBLIGATORIETA' DEL DATO.<br>MODULO RICHIESTA INCARICO DI MISSIONE                                                                                                    |
|               | Il sottoscritto Prof./Dott                                                                                                    |
|               | il                                                                                                    |
|               | chiede l'autorizzazione a recarsi in missione a                                                                                                    |
|               | presso                                                                                                    |
|               | per missioni                                                                                                    |
|               | collettive (indicare il nominativo degli altri collaboratori)                                                                                                    |
|               | Non graveranno sui fondi del Dipartimento Altro (Specificare)                                                                                                    |
|               | Firma del Titolare del Fondo: Firma dell'interessato: X In riferimento a quanto sopra: Verificato che la missione è compatibile con il regolare funzionamento della Struttura per un importo presunto di spesa pari ad (uro (lato Obbligatorio) Cocertata la disponibilità del fondi in bilancio: si conferisce all'interessato l'incarico per lo svolgimento della missione nei limiti della disponibilità finanziaria del fondo indicato. |
|               | AUTORIZZAZIONE ALL'USO DELL'AUTOMEZZO PRIVATO O A NOLEGGIO<br>(Da complies a cura di colta che conferitos l'incenso)<br>Automezzo privato per:                                                                                                    |
|               | Natura della Missione ("indicare / motivi)     Trasporto materiale delicato o ingombrante ("indicare / materiale)                                                                                                    |
|               | Economicità in relazione alla spesa globale della missione Urgenza ("indicare i motivi)                                                                                                    |
|               | Luogo non servito da mezzi di linea ("indicare i motiv") Indisponibilità dei mezzi ordinari ("indicare i motiv")                                                                                                    |
|               | *Motivo:<br>** N.E. Par la missioni all'astero è l'unica motivaziona ammassa dal regolamento.                                                                                                    |
|               | Caserta, II Direttore: X                                                                                                    |
|               | La presente dichiarazione deve essere rilasciata se è stato compilato il riquadro precedente per la concessione dell'autorizzazione.                                                                                                    |
|               | Il sottoscritto dichiara di sollevare l'amministrazione Universitaria da ogni responsabilità derivante dall'uso dell'auto targata<br>e di proprietà di                                                                                                    |
|               | Firma dell'interessato: X                                                                                                    |
|               | N.B.: l'interessato controlmando il presente modulo autorizza l'amministrazione al traitamento dei dati personal al sonsi dei Decreto Legistativo 30 guoro 2001, n. 196.                                                                                                    |
|               | Viale Lincoln 5 dip.matematicaefisica@unicampania.it                                                                                                    |

Once downloaded the pdf, fill it out on your computer and sign it digitally, or fill it out in pen and sign and scan it again. At this point you must send the file to the PhD Coordinator, inserting your tutor and co-tutor in cc, for the "Firma del titolare del fondo". Once obtained the sign, go back to the right column and select "Richiesta Nuova Missione" to send the pdf to the system:

| RICHIESTA MISSIONE                                                                                                    | Modulistica | > 4- Missioni        | Visualizza tutto |
|----------------------------------------------------------------------------------------------------|-------------|----------------------|------------------|
| 1) APRI DIRETTAMENTE NEL TUO BROWSER IL PDF dalla cartella Modulistica\Missioni che vedi nella colonna di destra qui accanto [ <u>Modulistica Missioni]</u> -> |             |                      | ocumenti ~ (i)   |
| 2) Compilalo nel tuo browser e salvalo in pdf sul tuo desktop.                                                                                                 | ۵           | Nome \vee            | Data/ora modif   |
| 3) Allegalo alla richiesta elettroni <u>c</u> a di Missione che puoi fare qui di seguito:                                                                      | ē           | 1- Autorizzazione    | 3 maggio 2021    |
|                                                                                                    | ē           | 2- Richiesta Anticip | 3 maggio 2021    |
| -> <u>Richiesta Nuova Missione</u>                                                                                                    | Ð           | 3- Modulo Rimbor     | 3 maggio 2021    |
| -> <u>Mandami Estratto di tutte le mie Missioni</u> (ancora in beta e disabilitato per ora)                                                                    | Ð           | 4- Rimborso Spese    | 3 maggio 2021    |
|                                                                                                    |             |                      |                  |
|                                                                                                    |             |                      |                  |

On the page that opens, fill in the three Title fields (a short name for the mission e.g. Paris Mission), the dates, and attach the previously filled in pdf. Then click on save

| Assegna un nome BREVE alla      | tua missione        |  |
|---------------------------------|---------------------|--|
| Titolo *                        |                     |  |
| Immetti un valore qui           |                     |  |
| Il campo non può essere vuoto.  |                     |  |
| Fornisci le Date per il Calenda | rio Missioni        |  |
| 🛅 Data Inizio                   | 🛅 Data Fine         |  |
| Immetti una data                | İm Immetti una data |  |
| Allega il pdf compilato         |                     |  |
| 🔋 Allegati                      |                     |  |
| Aggiungi allegati               |                     |  |

At this point you just have to wait for receipts from the system that inform you of the approvals of your request until the refund phase.